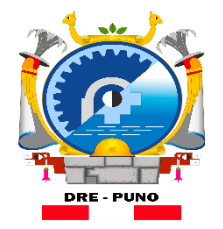

**Dirección Regional** de Educación Puno

**Unidad de Gestión Educativa Local de Puno** 

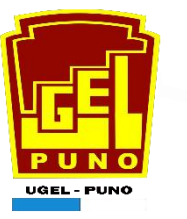

# Área de Gestión Institucional Estadística y SIAGIE

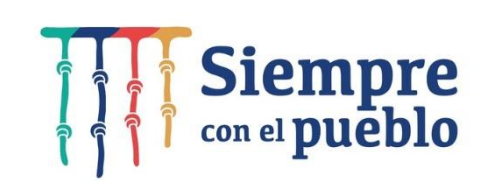

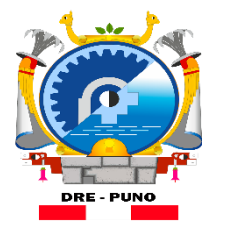

**Dirección Regional** de Educación Puno

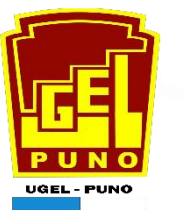

## CENSO EDUCATIVO

### **¿Qué es el CENSO EDUCATIVO?**

Es un proceso estadístico que se realiza anualmente y recoge información detallada de las instituciones Educativas, Publicas, Privadas y programas No Escolarizadas de todo el país. Gracias al censo educativo podemos saber como vamos evolucionando en aspectos como estudiantes matriculados, niveles de atraso escolar, promoción, repetición, deserción, numero de personal docente y administrativo, infraestructura educativa entre otros.

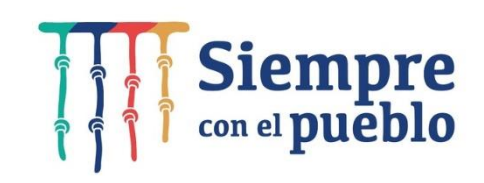

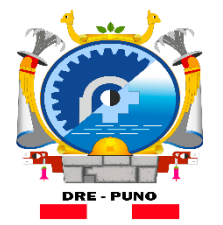

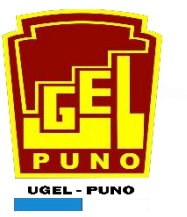

## CENSO EDUCATIVO

### El Censo Educativo cuenta con 02 Módulos:

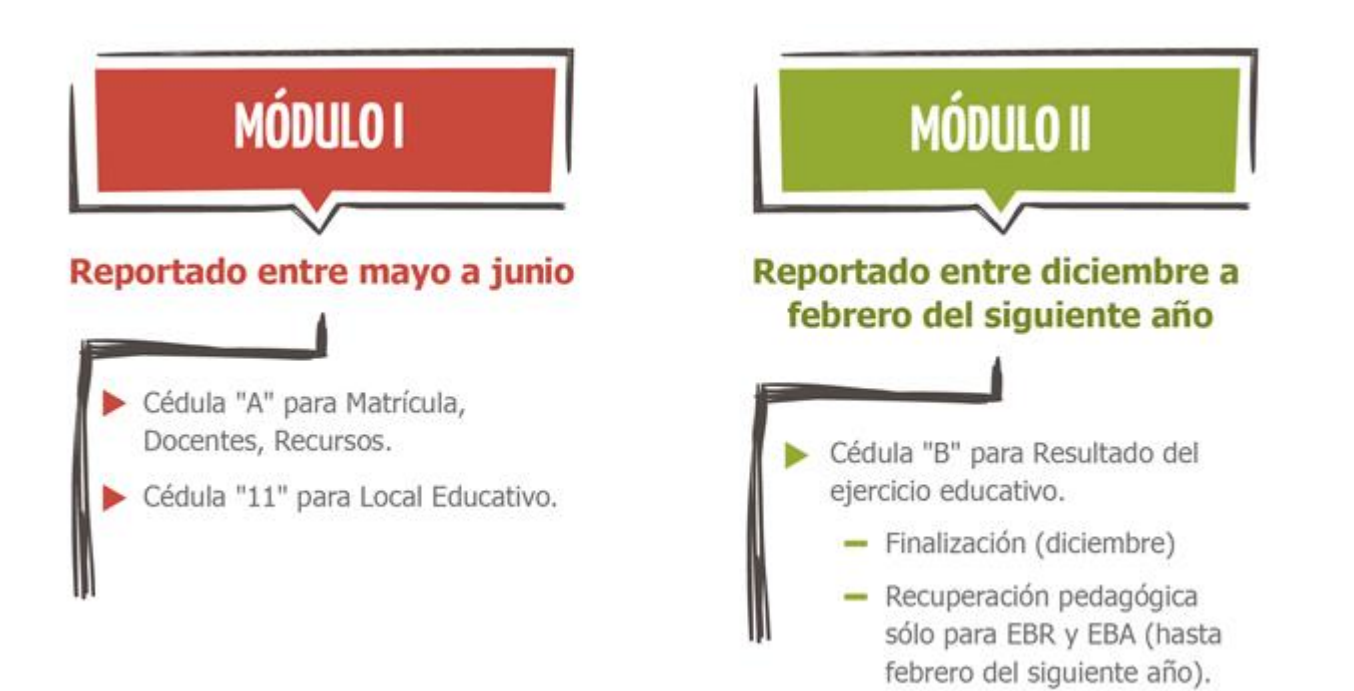

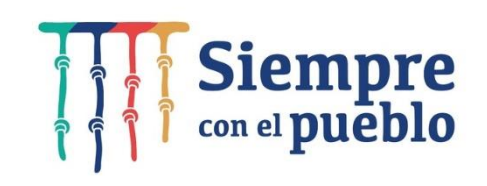

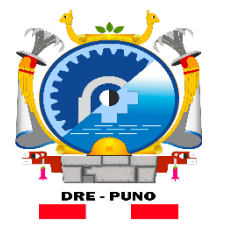

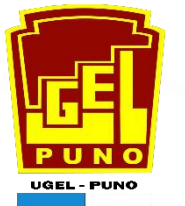

#### ш CENSO **Cédulas Borrador (Sólo para imprimir) EDUCATIVO**

#### **Censo Educativo 2022**

#### Módulo I: Matrícula, Docentes y Recursos educativos

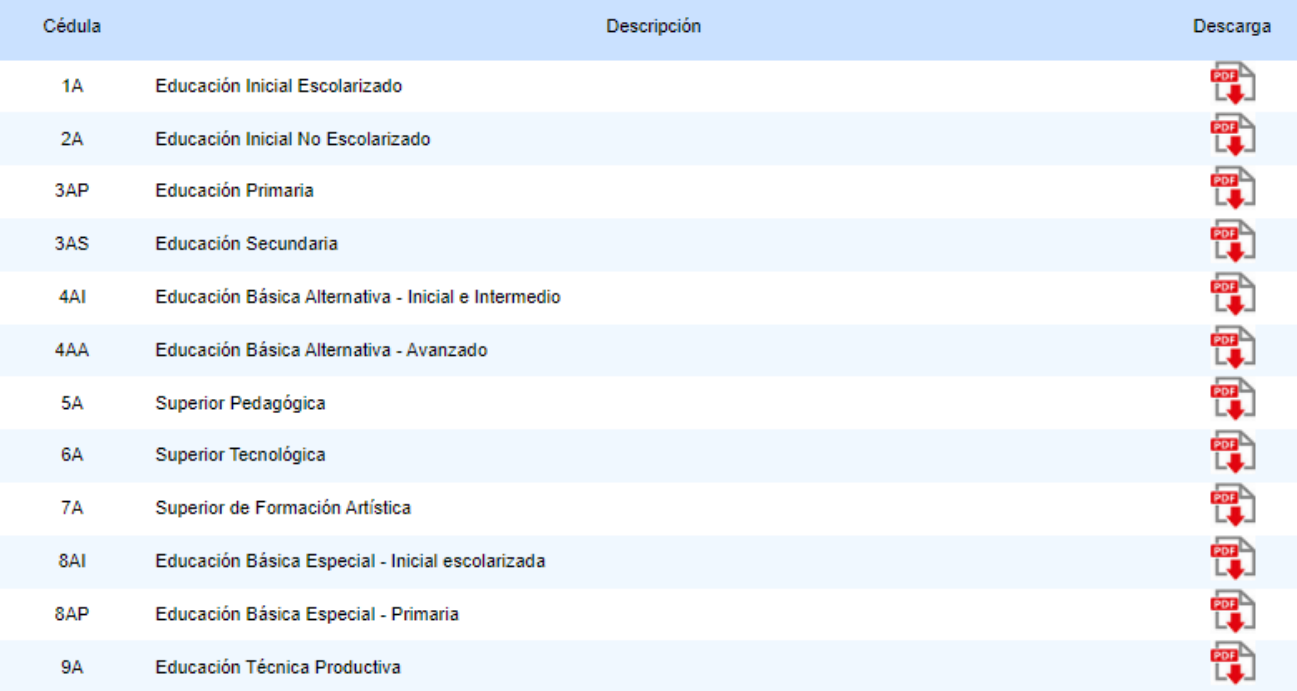

#### **Local Educativo**

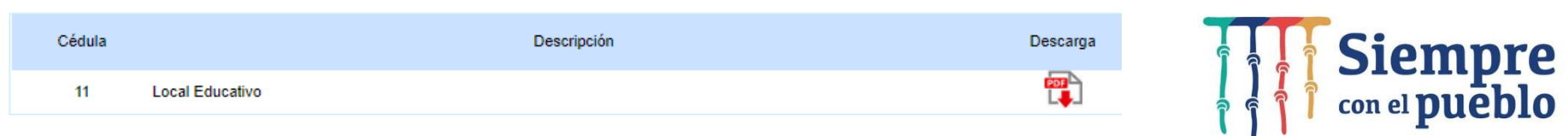

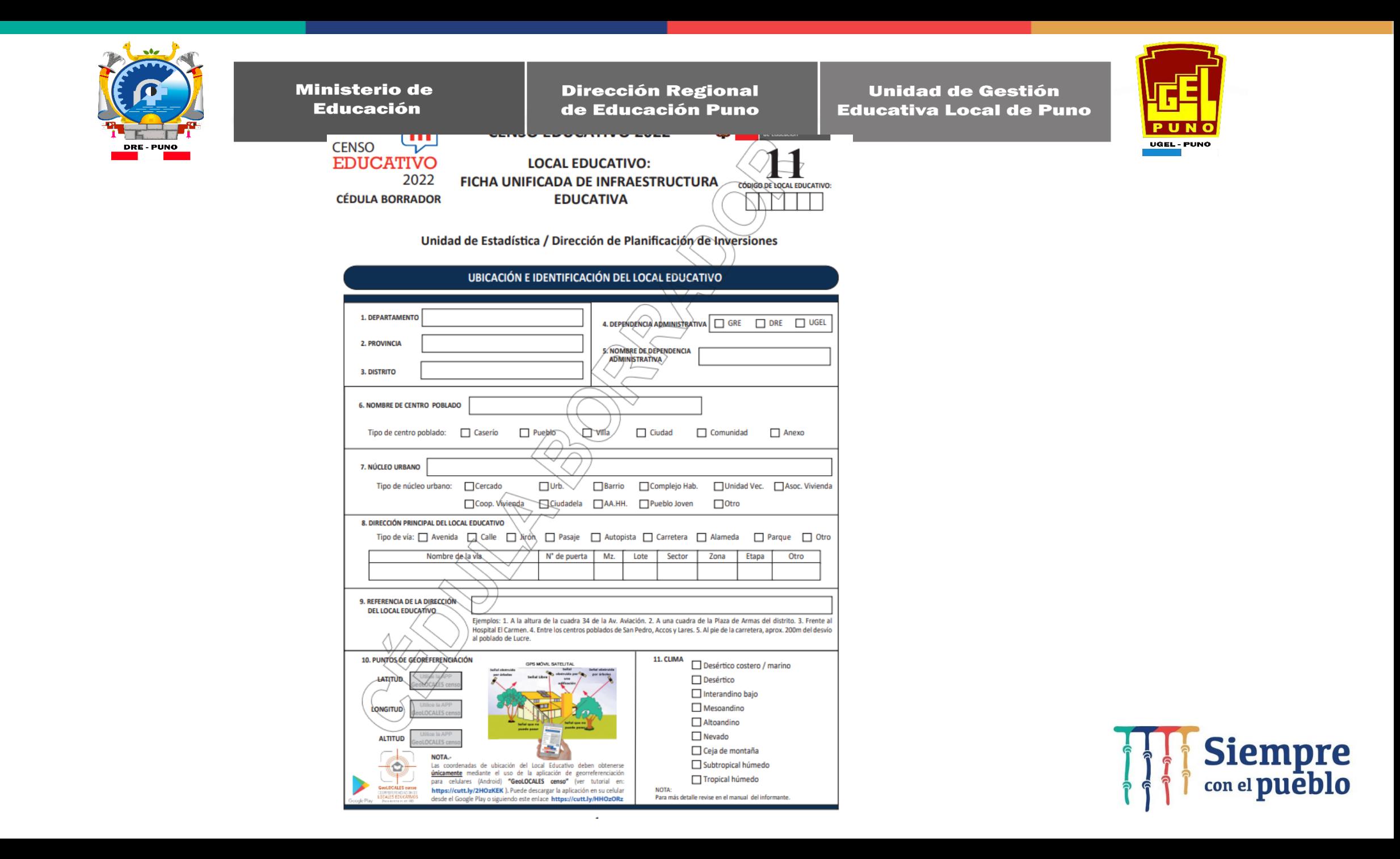

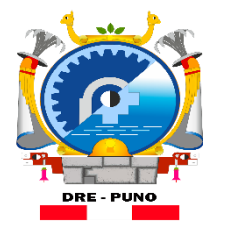

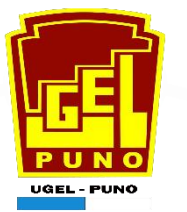

### CENSO EDUCATIVO

El Ministerio de Educación implemento un Aplicativo para celulares Android "Geo LOCALES censo"

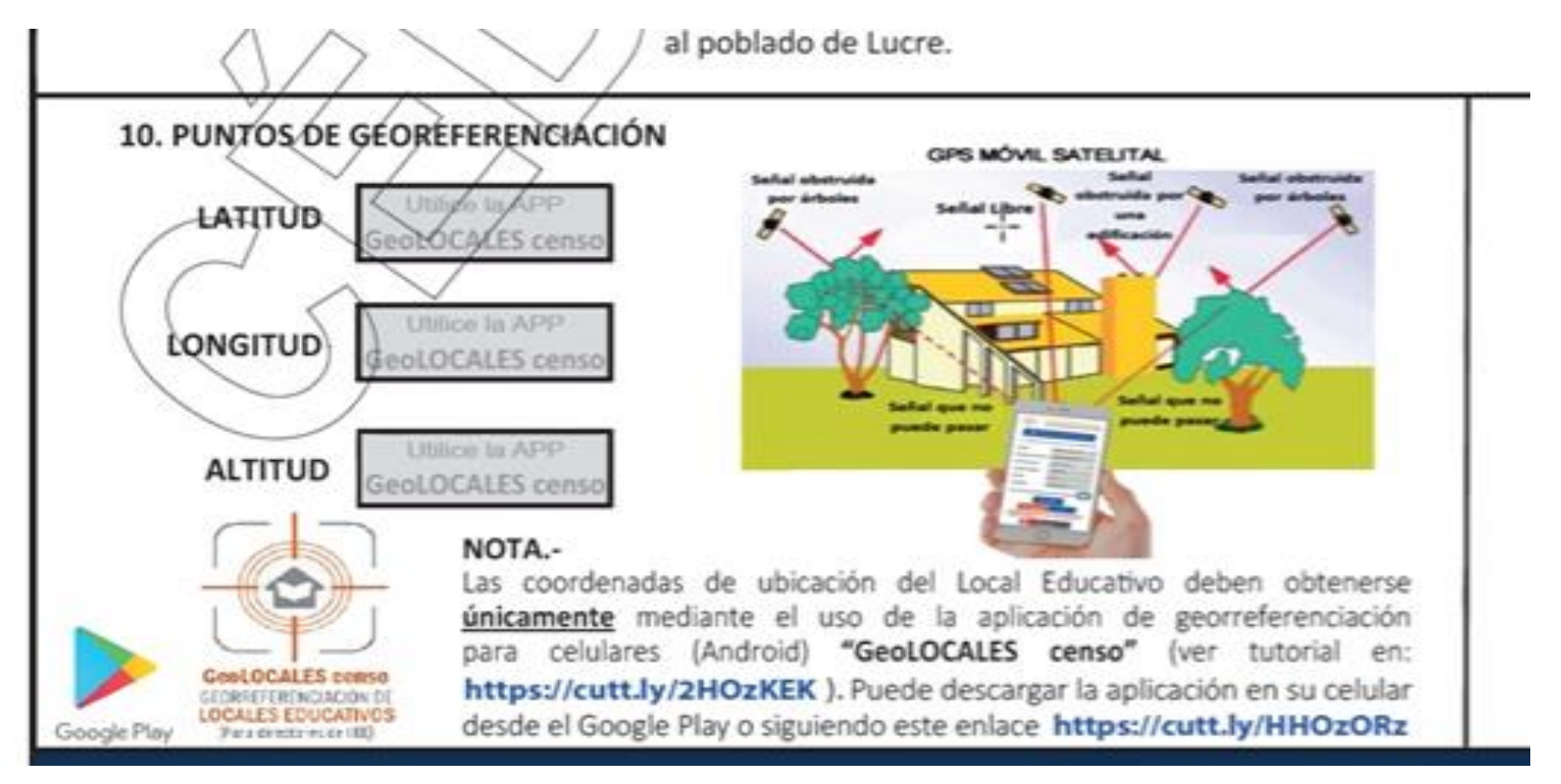

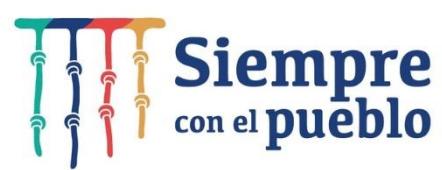

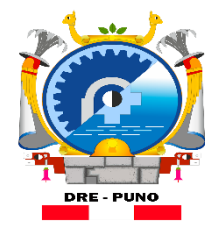

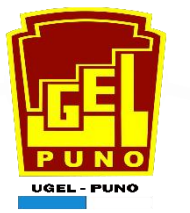

ITEMS 10. **PUNTOS DE GEORREFERENCIACIÓN: El** Ministerio de Educación implemento un Aplicativo para celulares Android de Nombre "Geo LOCALES censo"

Manual de Instalación: <https://cutt.ly/2HOzKEK>

Instalador: <https://cutt.ly/HHOzORz>

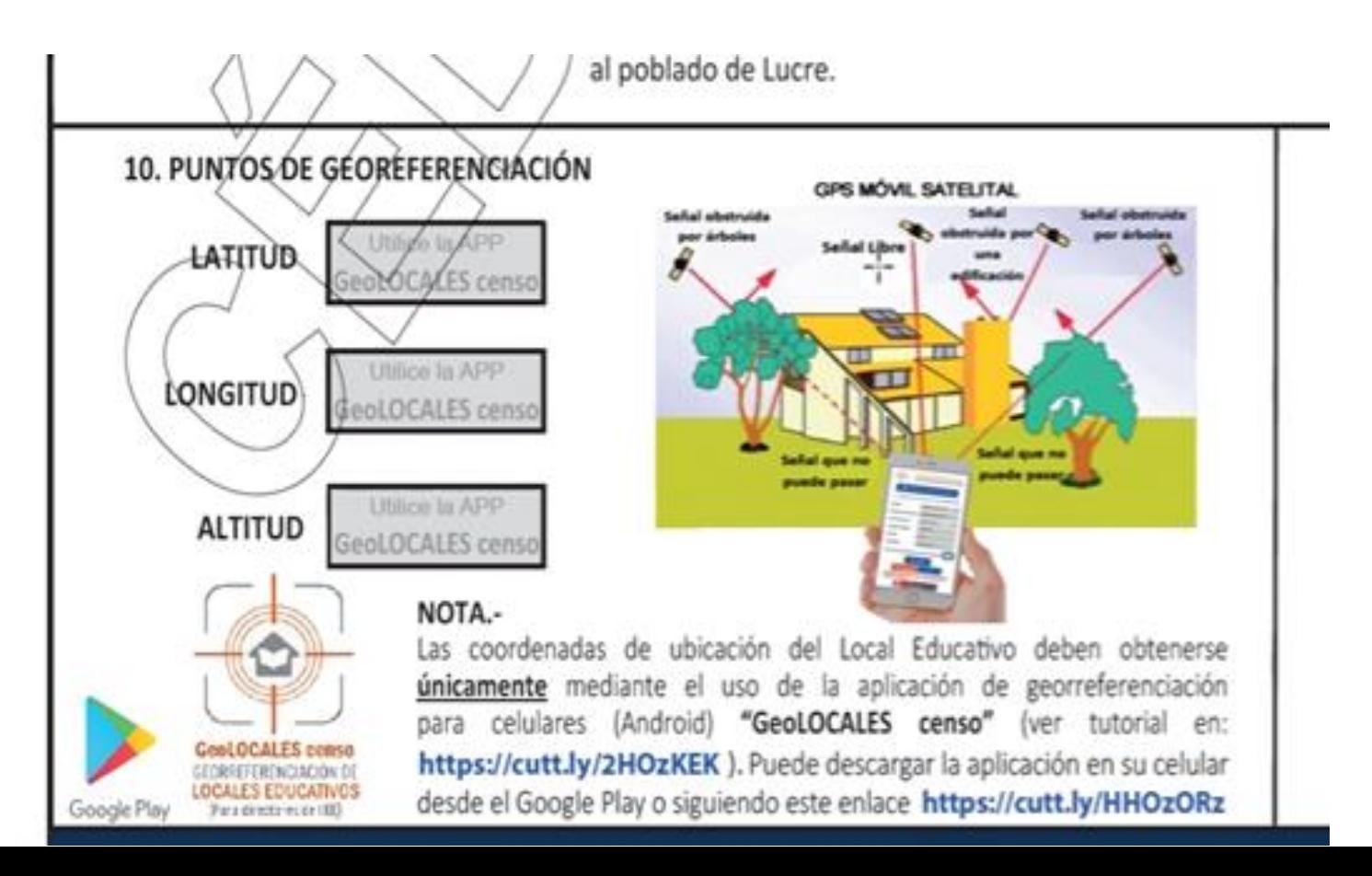

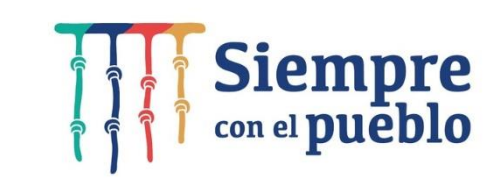

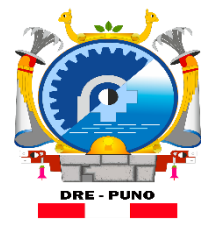

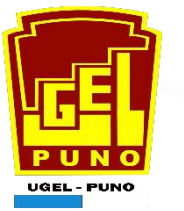

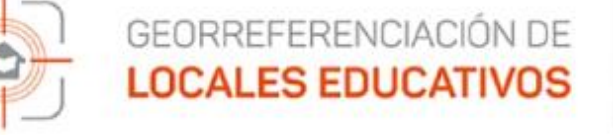

1. Registre el nombre del servicio educativo.

#### **Nombre del Servicio**

2. Registre el nivel educativo.

Ninguno Nivel educativo

3. Registre el código de modular del servicio.

Código modular

#### Tome una foto panorámica y ubica tu local educativo

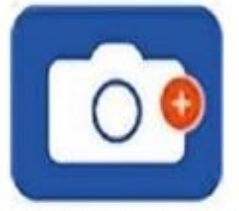

Coordenadas geográficas del servicio educativo

Latitud : 0

Longitud: 0

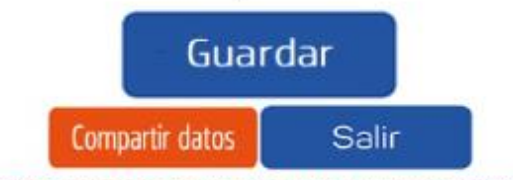

\* Pulsar "Compartir datos" una vez que se encuentre conectado a internet, solo si la captura de datos se hizo sin conexión.

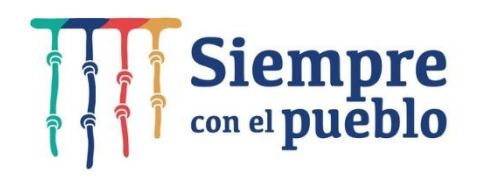

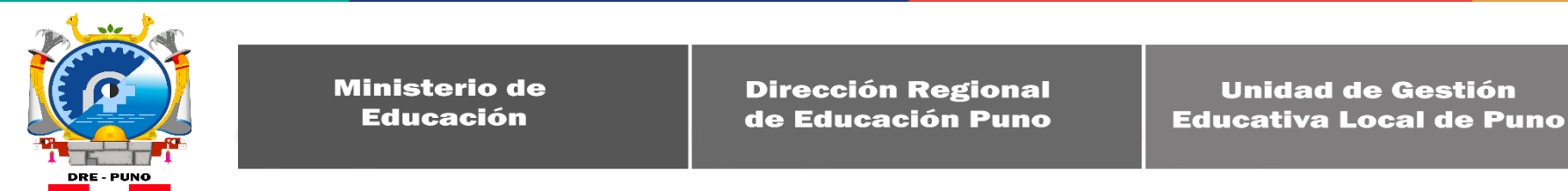

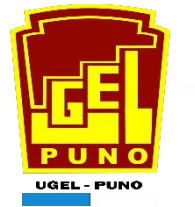

#### **Recomendaciones para asegurar que los formatos "CEDULAS DEL CENSO EDUCATIVO 2022" validen y se envíen correctamente sin errores:**

1. Primer paso: descargar e imprimir el formato "CEDULA BORRADOR" del Escale-Minedu para cada Servicio Educativo, (ver Comunicado 01); este paso es muy importante pues ántes de ingresar datos en el formulario electrónico primero proceda primero deben trabajar el formato borrador, llenar dato por dato hasta terminar con todas las secciones.

2. Importante, para realizar las RÉPLICAS DE CAPACITACIÓN A DIRECTORES DE LAS IE es imprescindible el uso de las "CÉDULAS BORRADOR" pues ello permitirá conocer e interpretar correctamente todos los concepto para trabajar en todas las secciones. Debemos recalcar que en los dos últimos años reiteradamente se han incurrido en errores al obviar este paso, y consecuentemente NO SE VALIDAN. Por tanto No deben esperar las cédulas electrónicas pues ello es desaprovechar el tiempo valioso; recuerden que ya se les ha compartido el Cronograma para el desarrollo de esta actividad.

3. Una vez que tengan el formato borrador llenado deben proceder con el registro de datos paso a paso en los formularios electrónicos, pero hacerlo despacio y sin apresuramientos.

4. NO REALIZAR COPIAS DE DATOS de archivos de años anteriores, pues esto daña el formato y luego tendrá problemas PARA VALIDAR, recuerde que al dañarse el formato tienen que descargar otro formato y volver a empezar.

5. Los formatos deben llenarse SECUENCIALMENTE, o sea comenzar de la sección 1, luego la sección 2 y así sucesivamente.

6. Continuar con el registro de DATOS Y VALORES tomar su tiempo y proceder a llenar de izquierda a derecha; y en cuanto a la hoja de docentes se recomienda llenarlo por columnas todos los datos de los trabajadores que laboran en la Í.E.

7. Por favor, tener en cuenta que las validaciones se van registrando paso a paso.

8. Luego de realizar el envío deben imprimir su CONSTANCIA DE ENVÍO y guardar los archivos tanto del formato Excel como la Constancia.

**El propósito de esta guía es el de garantizar que los datos que reportan los Directores en los formatos sean de Calidad**

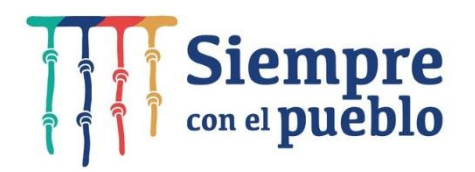

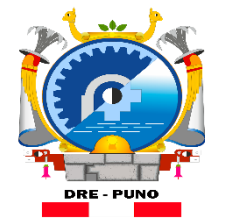

**Dirección Regional** de Educación Puno

**Unidad de Gestión Educativa Local de Puno** 

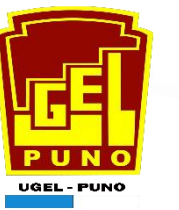

# CENSO EDUCATIVO - CE

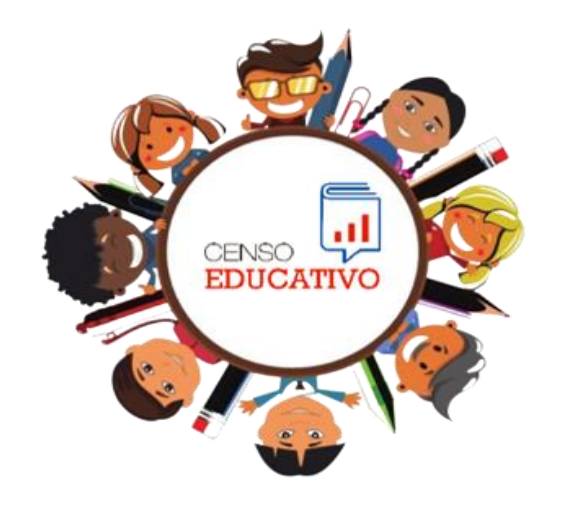

## **Indicaciones:** Las claves EOL son las mismas del año 2021 para el presente año. **Gracias por la atención.**

**Siempre**